## 2 Finish Windows setup

完成 Windows 设置 | 完成 Windows 設定

## Locate your Dell apps

找到您的 Dell 应用程序 | 找到您的 Dell 應用程式

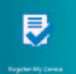

## Learn how to use Windows

了解如何使用 Windows | 瞭解如何使用 Windows

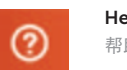

Dell Backup and Recovery Dell Backup and Recovery | Dell Backup and Recovery

# My Dell

我的 Dell | 我的 Dell

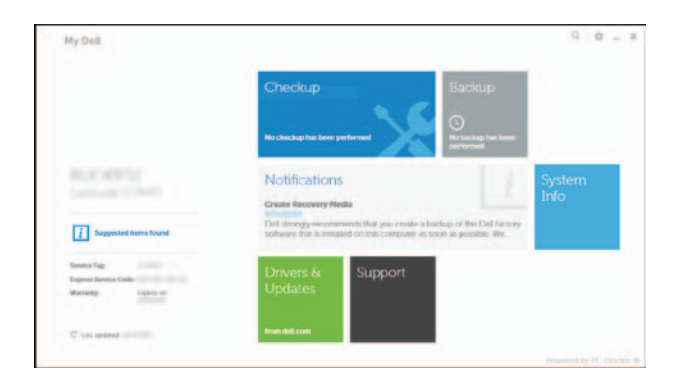

Connect the power adapter and 1 press the power button

连接电源适配器并按下电源按钮 連接電源轉接器然後按下電源按鈕

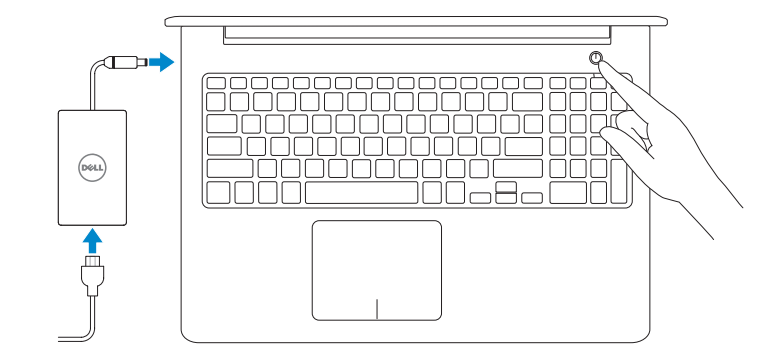

Contact Dell **Contact Dett**<br>与 Dell 联络 | 與 Dell 公司聯絡 de**ll.com/contactdell** 

快速入門指南

## Register your computer

Regulatory model **Regulatory model**<br>管制型号 | 安規型號 **P39F** 

注册您的计算机 | 註冊您的電腦

Product support and manuals

产品支持和手册 產品支援與手冊

dell.com/support dell.com/support/manuals dell.com/windows8

Regulatory and safety 管制和安全 | 管制與安全 dell.com/regulatory\_compliance

Regulatory type 管制类型 | 安規類型 P39F001

Computer model 计算机型号 | 電腦型號

Inspiron 5542 Inspiron 5542 系列 Inspiron 5543 Inspiron 5543 系列

快速入门指南 Quick Start Guide

> © 2014 Dell Inc. © 2014 Microsoft Corporation.

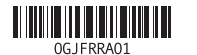

Help and Tips 帮助和提示 | 說明與秘訣

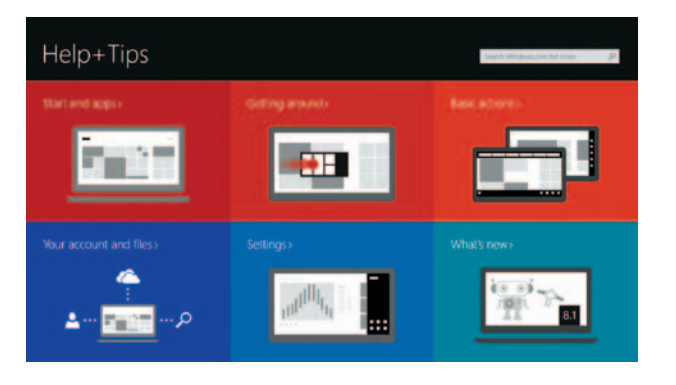

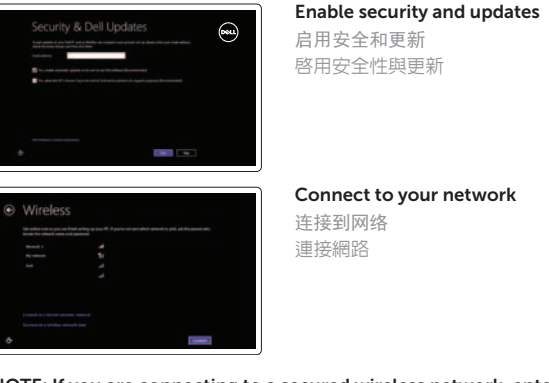

**MOTE:** If you are connecting to a secured wireless network, enter the password for the wireless network access when prompted.

么注: 如果您要连接加密的无线网络, 请在提示时输入访问该无线网络所需的密码。 ■ 註:如果您要連線至安全的無線網路,請在提示下輸入存取無線網路的密碼

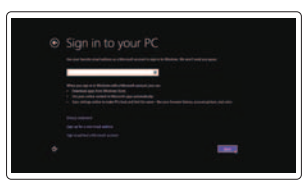

### Sign in to your Microsoft account or create a local account

登录您的 Microsoft 帐户或创建本地帐户 登入您的 Microsoft 帳號或建立本機帳號

**SEARCH** 

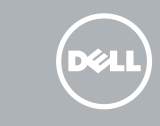

# Inspiron 15 5000 Series

Features 功能部件 | 功 能

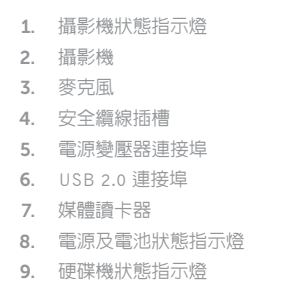

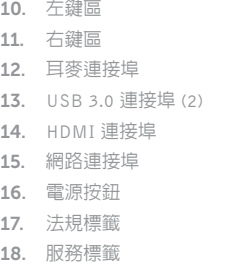

- 16. Power button
- 17. Regulatory label
- 18. Service Tag label
- 2. Camera
- 3. Microphone
- 4. Security-cable slot
- 5. Power-adapter port
- 6. USB 2.0 port
- 7. Media-card reader
- 8. Power and battery-status light
- 9. Hard-drive status light

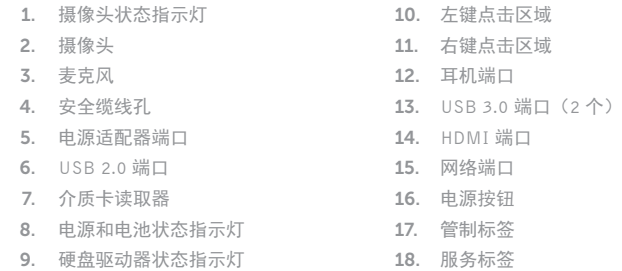

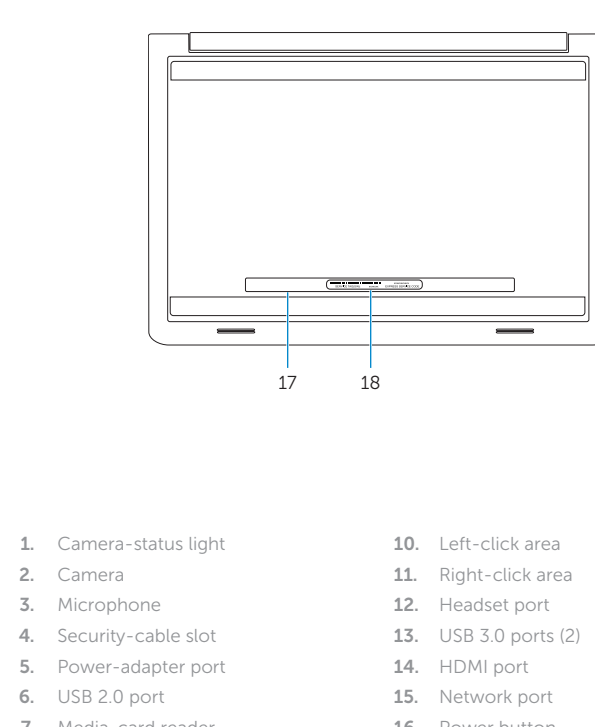

## Shortcut keys

快捷键 | 捷徑鍵

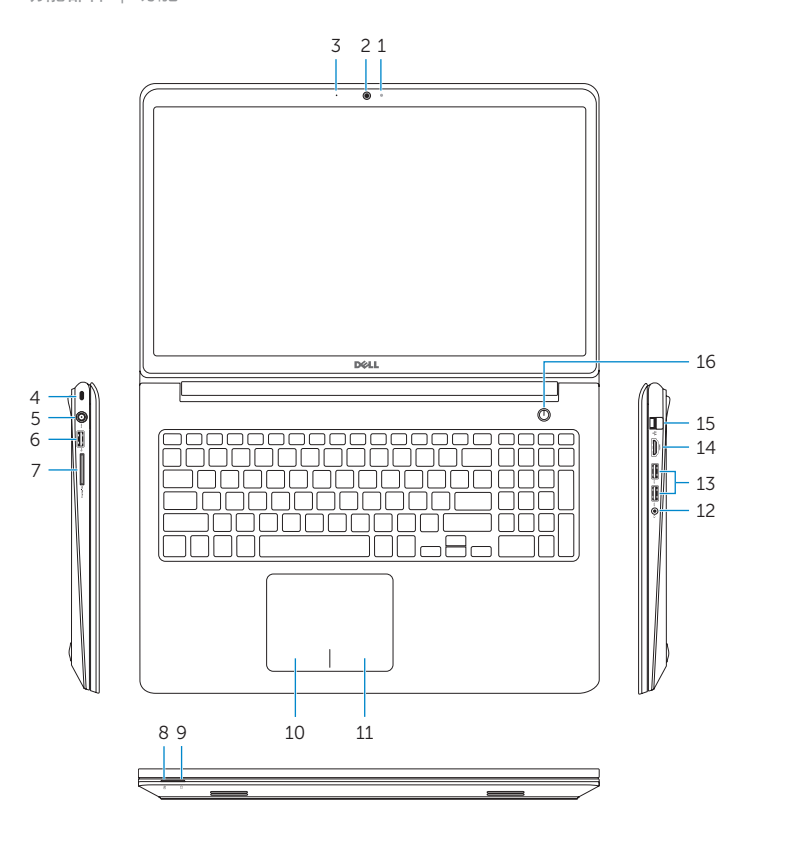

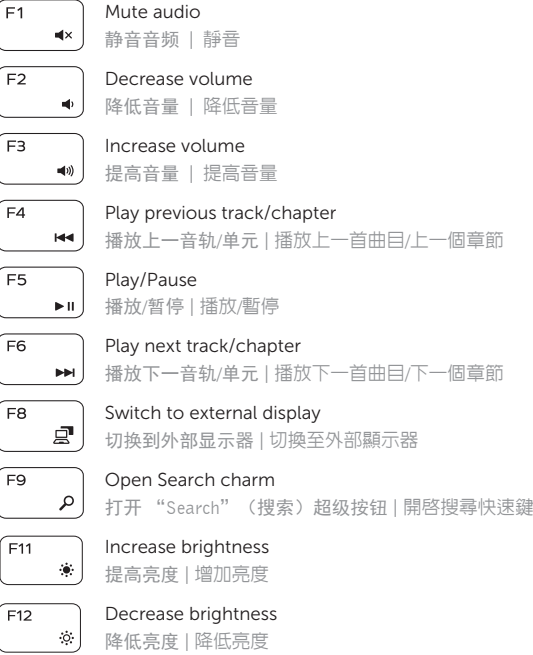

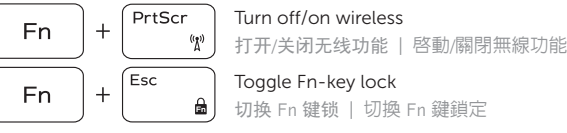

### NOTE: For more information, see *Specifications* at dell.com/support .

注:有关详细信息,请参见 dell.com/support 上的规范。

註:如需更多資訊,請參閱 dell.com/support 中的**規格**。